## 暫定対応策

[環境設定]-[日付チェック設定]から「警告表示を表示する」のチェックを外してください。 警告がでなくなるため、3日を超えた予約登録も本登録にできるようになりますが、不具合解消後にまたチェックを入れてください。

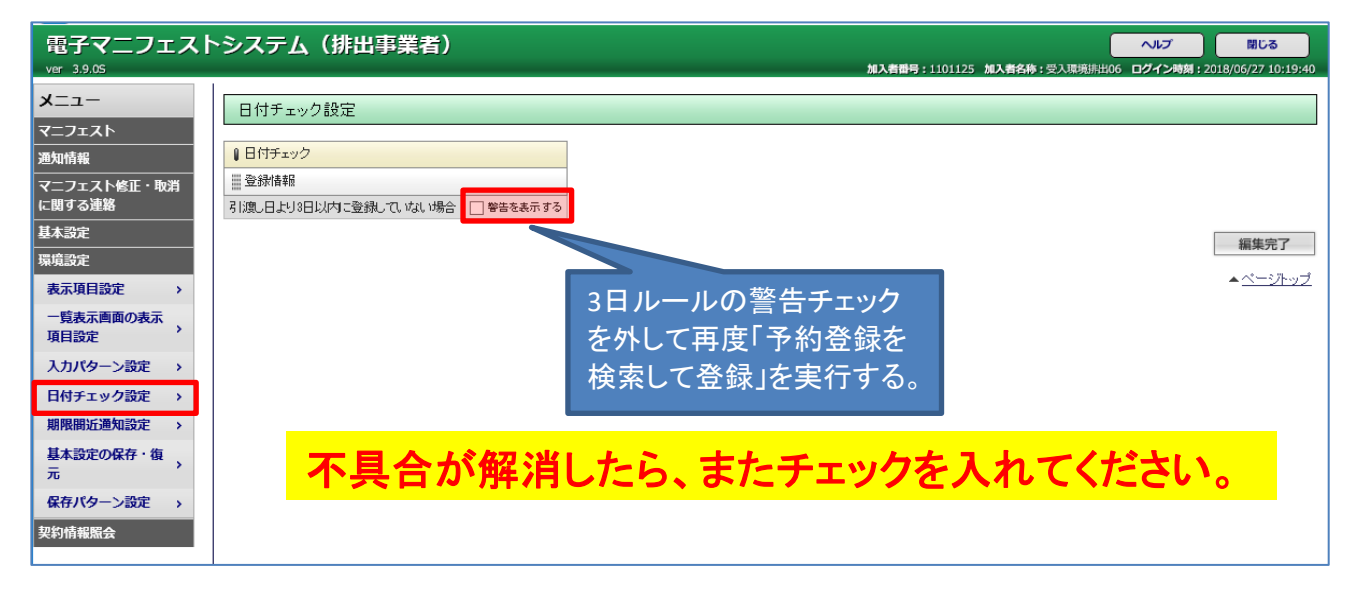